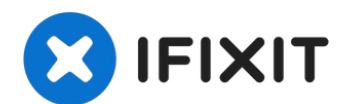

# **iMac G5 20" Model A1076 RAM Replacement**

Instantly increase the speed of your iMac by...

Written By: Walter Galan

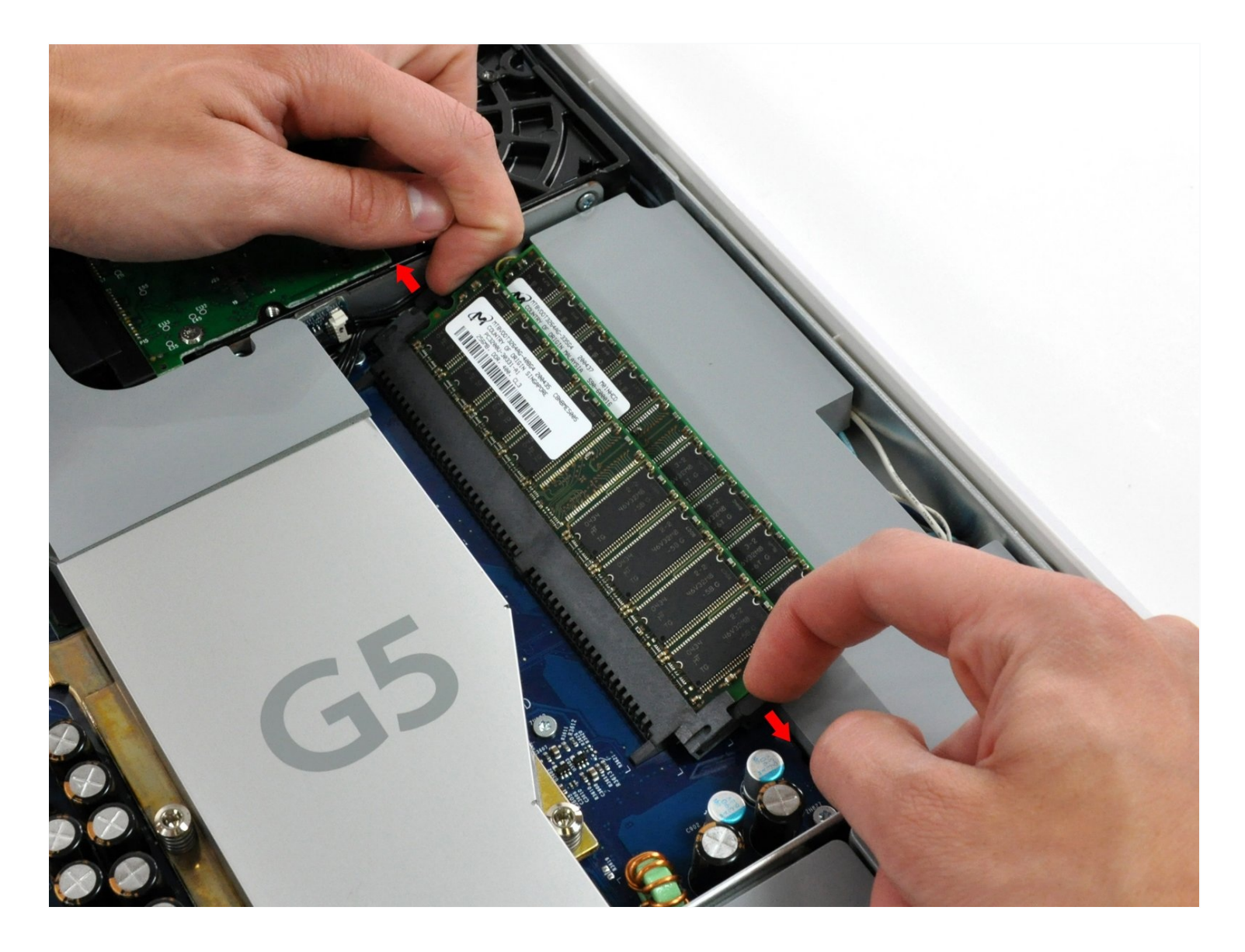

#### **INTRODUCTION**

Instantly increase the speed of your iMac by upgrading the RAM.

## **TOOLS:**

#### Phillips #1 [Screwdriver](https://www.ifixit.com/products/phillips-1-screwdriver) (1)

#### **PARTS:**

PC3200 512 MB RAM Chip [\(Desktop\)](https://www.amazon.com/s?k=PC3200+512+MB+RAM+desktop&ref=nb_sb_noss) (1)

## **Step 1 — Rear Panel**

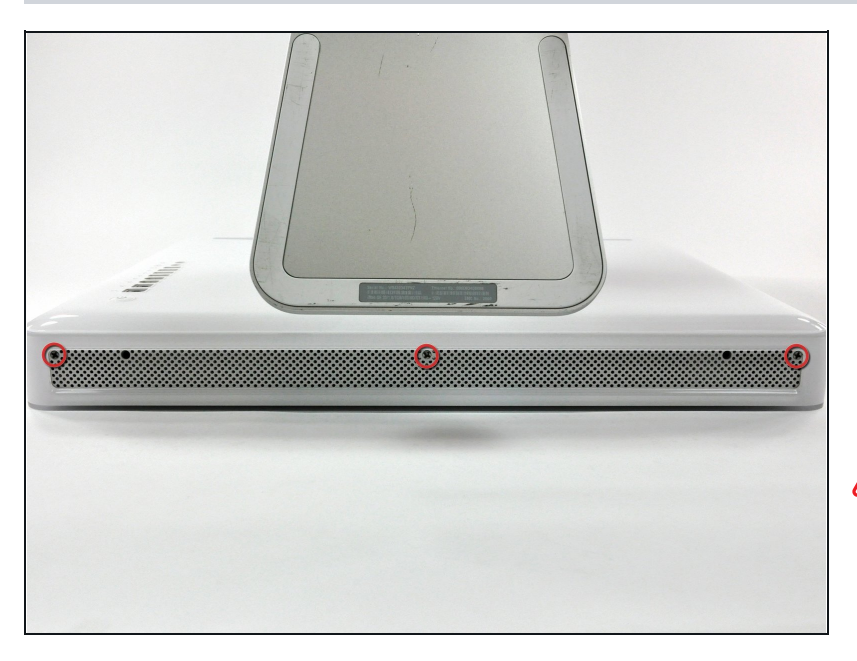

- Lay the iMac display-side down on a flat surface (putting a cloth under the screen to protect it from bumps).
- Loosen the three Phillips screws securing the rear panel to the iMac.
- These screws are captive in the iMac. The center screw will stop turning after about 3.5 turns and the outer screws will stop turning after about 5.5 turns. Do not try to remove these screws from your iMac.

## **Step 2**

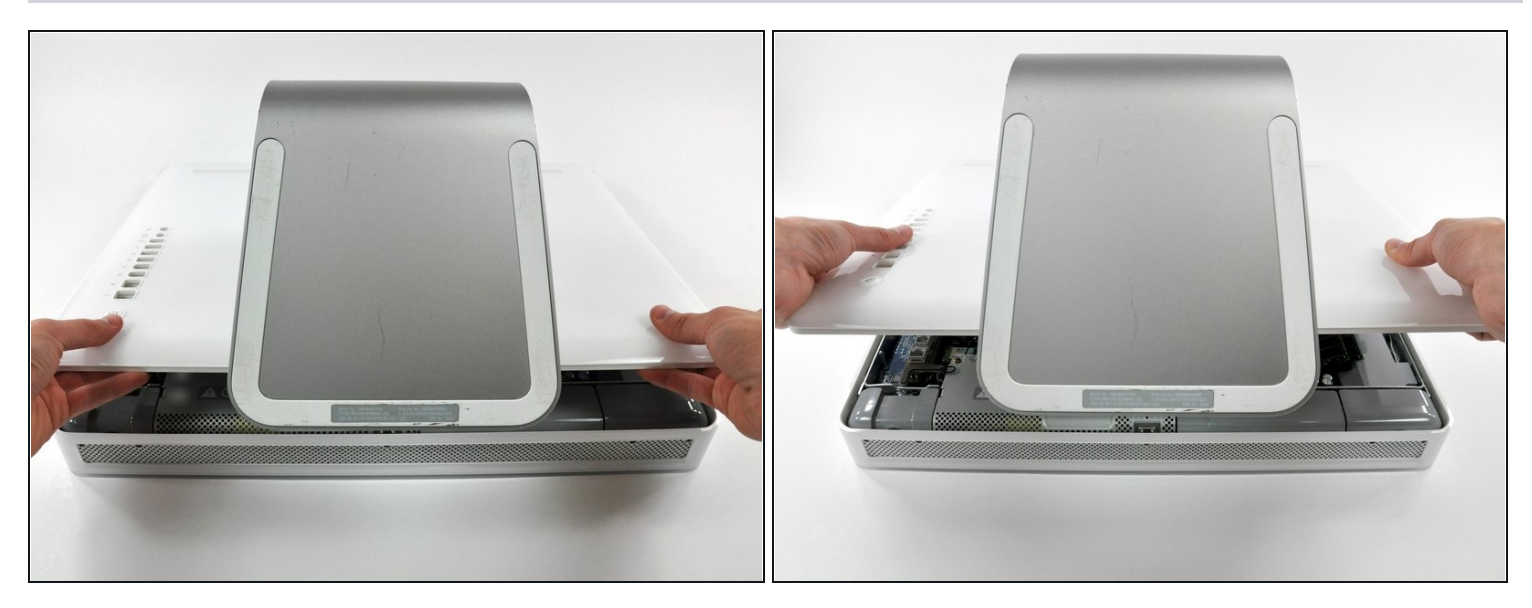

- Lift the rear panel slightly near the bottom of the iMac.  $\bullet$
- $\bullet~$  Pull the rear panel toward yourself and remove it from the iMac.

#### **Step 3 — RAM**

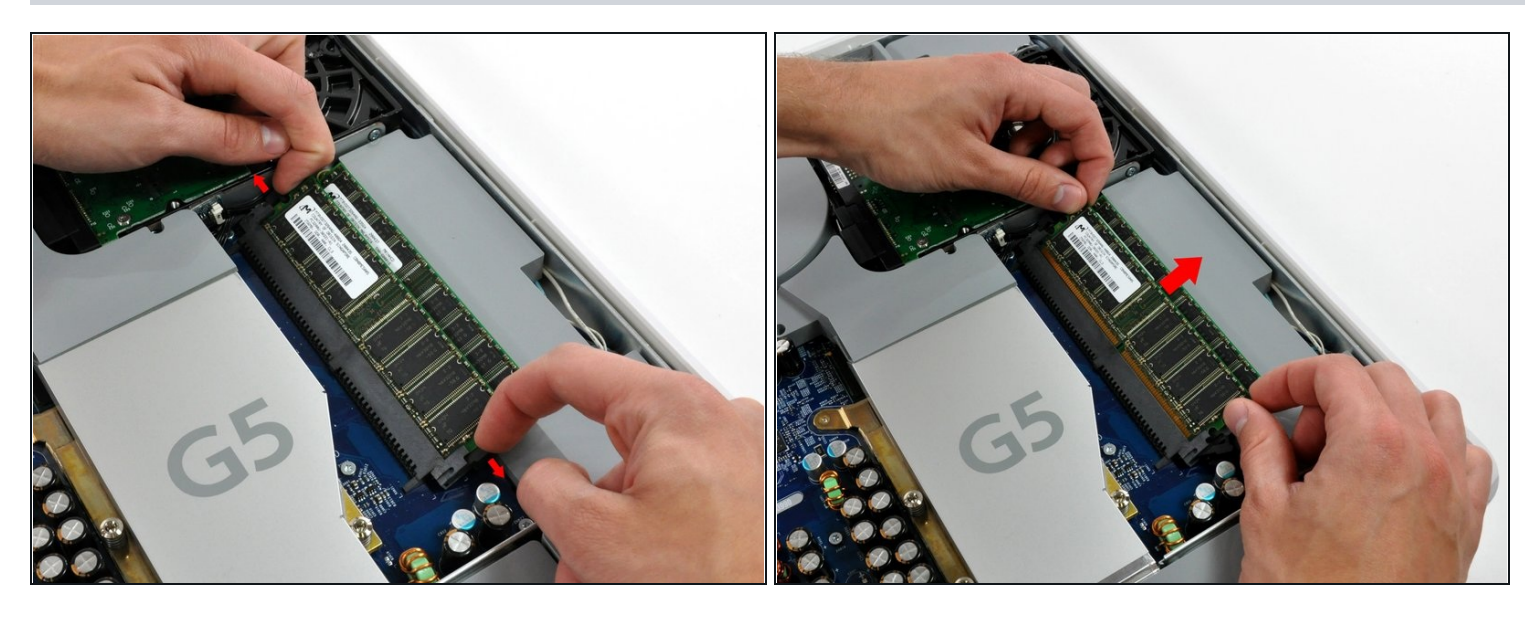

- Rotate each of the two RAM retaining arms away from the RAM chip.  $\widehat{\mathbb{C}}$  The chip will partially pop out at the same time as the arms are pulled out to either side.
- Pull the RAM chip straight away from its socket.  $\bullet$
- $\widehat{\mathbb{C}}$  Repeat this process for the other RAM chip.
- Be sure the RAM arms are rotated fully outward before installing new RAM chips.

To reassemble your device, follow these instructions in reverse order.